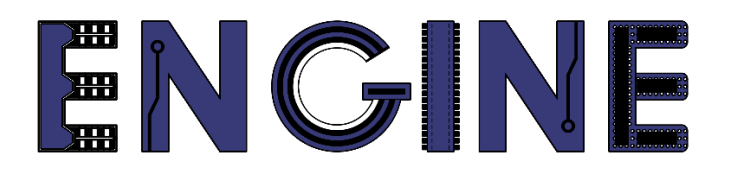

**Teaching online electronics, microcontrollers and programming in Higher Education**

### **Output 2: Online Course for Microcontrollers: syllabus, open educational resources**

Practice leaflet: Module\_2-4 INT0, INT1, INT2

**Lead Partner: International Hellenic University (IHU)**

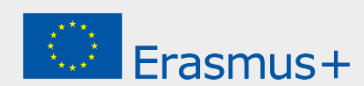

# **Δήλωση**

Αυτό το αρχείο συντάχθηκε στο πλαίσιο του έργου ENGINE. Όπου έχουν χρησιμοποιηθεί άλλα δημοσιευμένα και αδημοσίευτα υλικά, αυτά έχουν αναγνωριστεί.

## **Πνευματική ιδιοκτησία**

#### **© Copyright 2021 - 2023 the [ENGINE](http://www.engined.eu/) Consortium**

Warsaw University of Technology (Poland)

International Hellenic University (IHU) (Greece)

European Lab for Educational Technology- EDUMOTIVA (Greece)

University of Padova (Italy)

University of Applied Sciences in Tarnow (Poland)

Όλα τα δικαιώματα διατηρούνται.

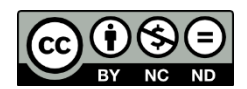

Αυτό το έγγραφο έχει άδεια [Creative Commons Attribution-NonCommercial-](http://creativecommons.org/licenses/by-nc-sa/4.0/) NoDerivatives 4.0 [International License.](http://creativecommons.org/licenses/by-nc-sa/4.0/)

Αυτό το έργο έχει χρηματοδοτηθεί με την υποστήριξη της Ευρωπαϊκής Επιτροπής. Αυτή η έκθεση αντικατοπτρίζει μόνο τις απόψεις του συγγραφέα και η Επιτροπή δεν μπορεί να θεωρηθεί υπεύθυνη για οποιαδήποτε χρήση των πληροφοριών που περιέχονται σε αυτήν.

# Πίνακας Περιεχομένων

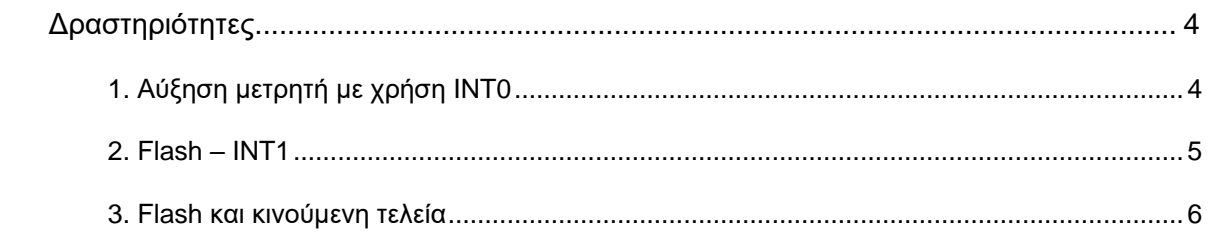

### <span id="page-3-0"></span>**Δραστηριότητες**

### <span id="page-3-1"></span>**1. Αύξηση μετρητή με χρήση INT0**

Στόχος της δραστηριότητας είναι κάθε φορά που αλλάζει η κατάσταση στο RB0 από λογικό 1 σε λογικό 0 να αυξάνεται ένας μετρητής μέσω πραγματοποίησης interrupt. Το περιεχόμενο του μετρητή θα εμφανίζεται σε 8 LEDs. Στο κυρίως πρόγραμμα δεν θα εκτελείται κάτι.

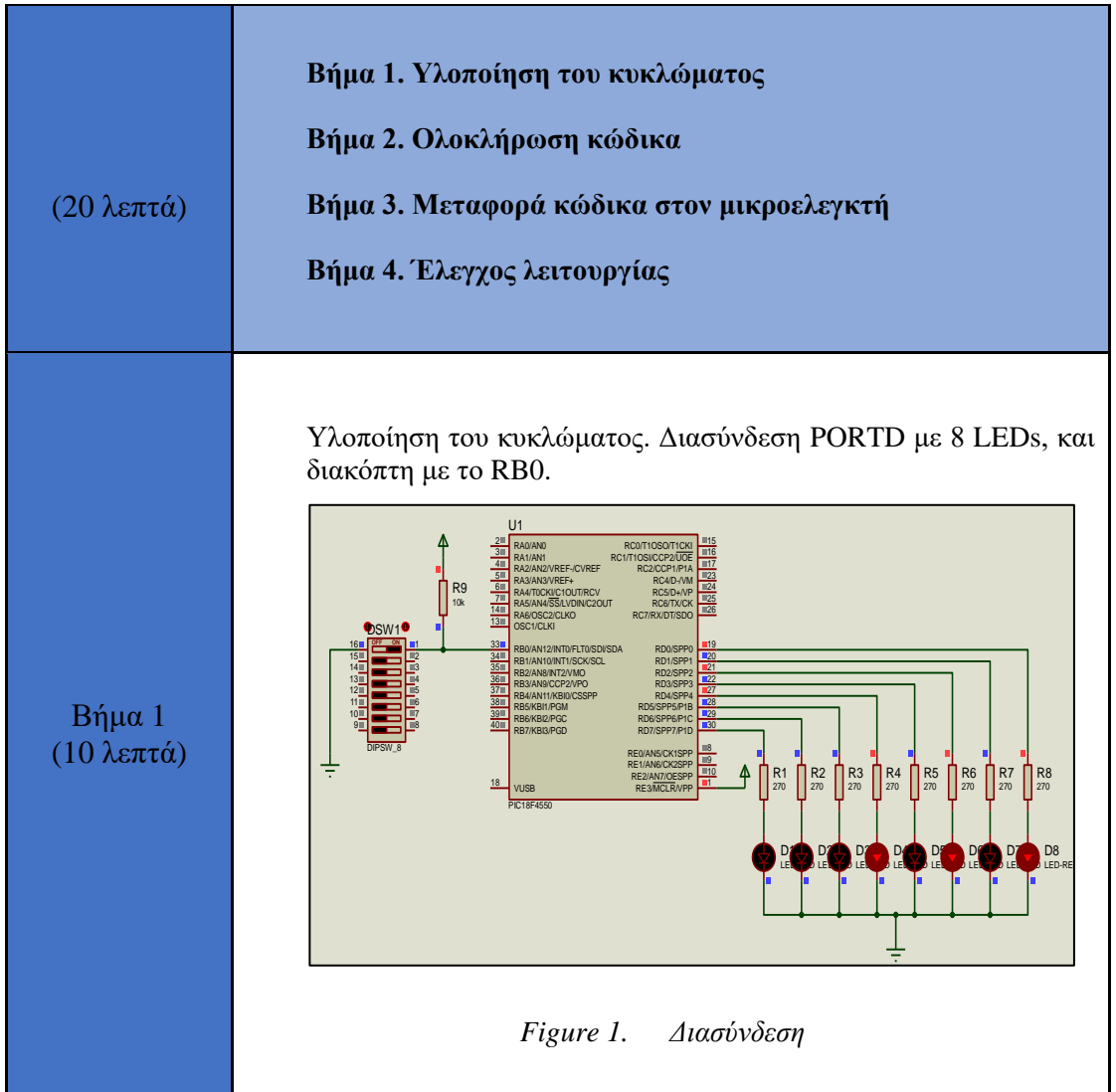

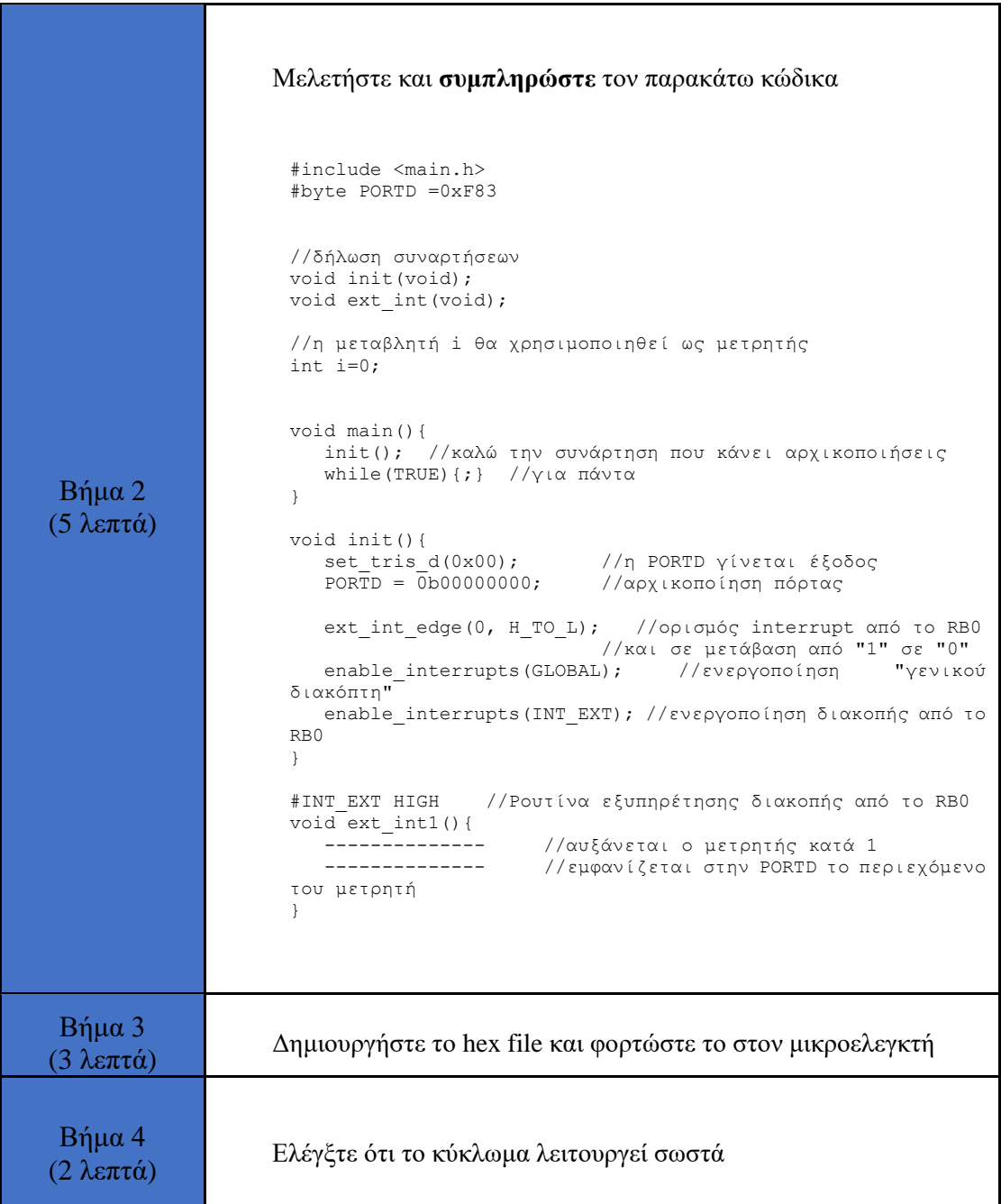

#### <span id="page-4-0"></span>**2. Flash – INT1**

Σε αυτήν την δραστηριότητα θέλουμε κάθε φορά που αλλάζει κατάσταση στο RB1 από λογικό 0 σε λογικό 1, ένα LED που είναι συνδεδεμένο στο RD7 να αναβοσβήνει 2 φορές μέσω της αντίστοιχης ρουτίνας εξυπηρέτησης της διακοπής. Στο κυρίως πρόγραμμα δεν θα εκτελείται κάτι.

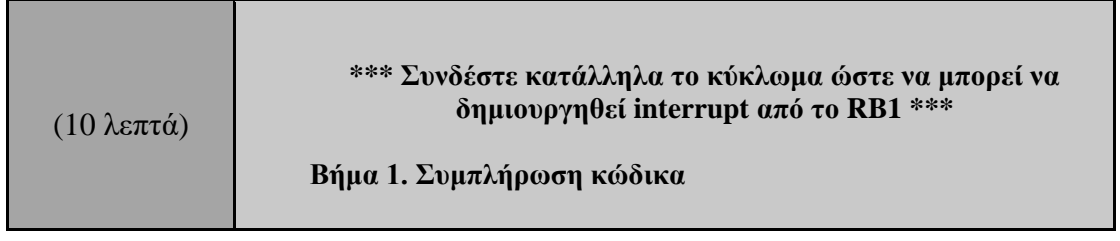

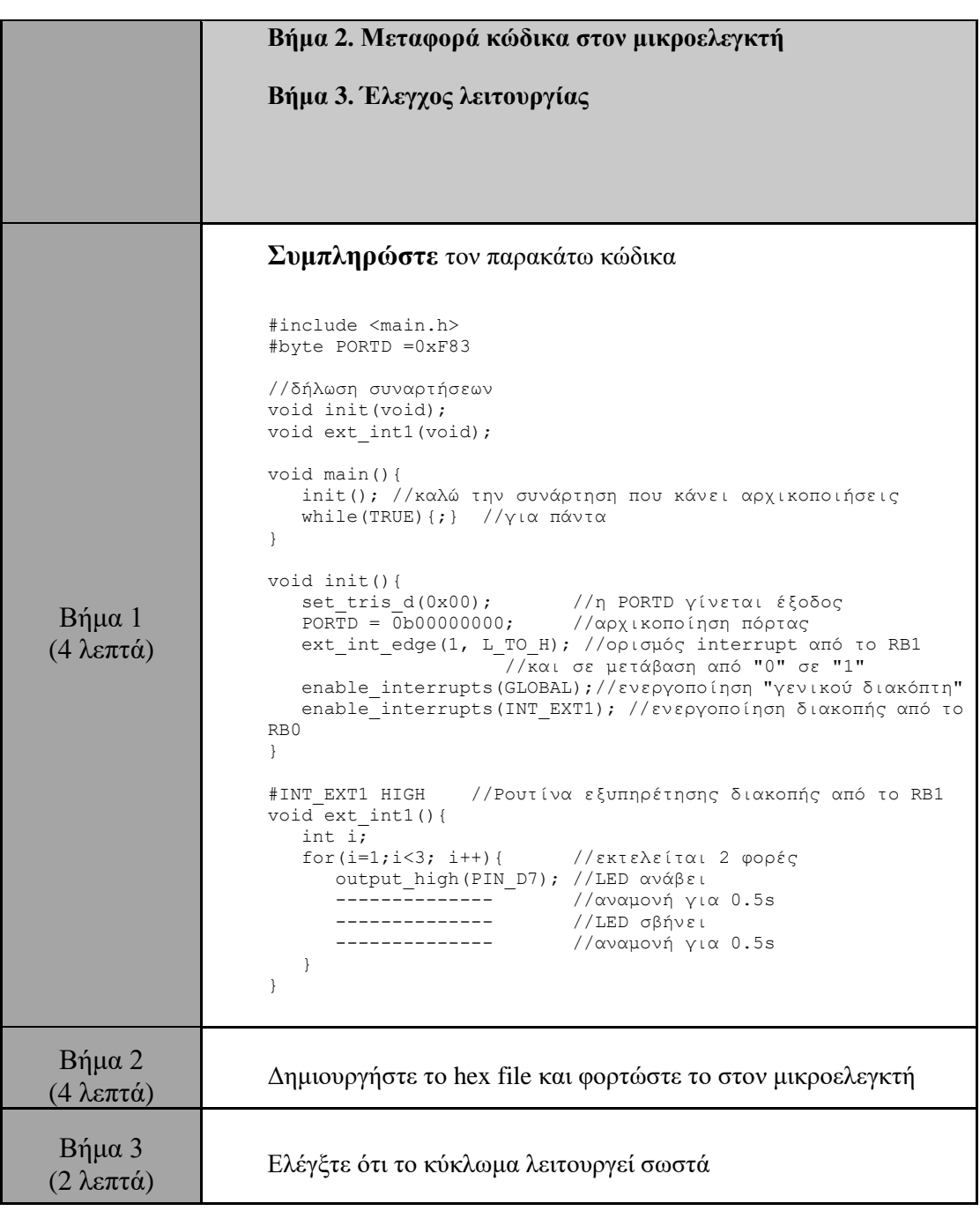

#### <span id="page-5-0"></span>**3. Flash και κινούμενη τελεία**

Σε αυτήν την δραστηριότητα το κυρίως πρόγραμμα αναβοσβήνει 8 LEDs που είναι συνδεδεμένα στην PORTD. Όταν εκτελεστεί μία εξωτερική διακοπή από το RB2, τα 8 LEDs σχηματίζουν μία κινούμενη τελεία και μετά επιστρέφουν στην εκτέλεση του κυρίως προγράμματος.

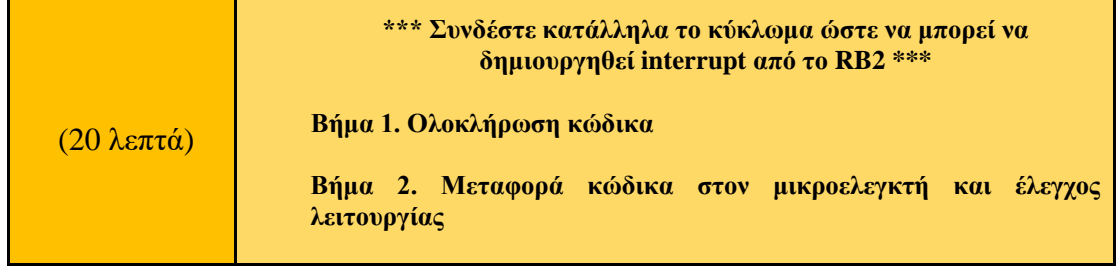

```
Βήμα 1
(14 λεπτά)
                   Συμπληρώστε τον παρακάτω κώδικα
                   #include <main.h> 
                   #byte PORTD =0xF83 
                   //δήλωση συναρτήσεων
                  void init(void);
                  void ext_int2(void); 
                  void main(){
                       init(); //καλώ την συνάρτηση που κάνει αρχικοποιήσεις 
                       while(TRUE){ //flash 8 LEDs
                         PORTD=0b11111111; 
                         delay_ms(300); 
                        PORTD=0b00000000;
                        delay ms(300);
                       } 
                   } 
                  //ρουτίνα αρχικοποιήσεων
                  void init(){<br>set tris d(0x00);
                   set tris d(0x00); //η PORTD γίνεται έξοδος
                   PORTD = 0b00000000; \frac{1}{\alpha}/\alphaρχικοποίηση πόρτας
                       ---------------------------- 
                       //ορισμός διακοπής από το RB2
                       //και σε μετάβαση από λογικό 1 σε λογικό 0
                    ----------------------------
                    //ενεργοποίηση "γενικού διακόπτη"
                    ----------------------------
                       //ενεργοποίηση διακοπής από το RB0
                   } 
                   //Ρουτίνα εξυπηρέτησης διακοπής από το RB2
                   #INT_EXT2 
                   void ext int2() {
                   //δημιουργία κινούμενης τελείας
                        --------------------
                   } 
 Βήμα 2
(6 λεπτά)
                   Δημιουργήστε το hex file και φορτώστε το στον μικροελεγκτή. 
                   Ελέγξτε ότι το κύκλωμα λειτουργεί σωστά
```